# **GRAFICANDO FUNCIONES VECTORIALES USANDO MATHEMATICA**

<sup>1</sup>Sergio M. Terrazas,<sup>1</sup> Sergio Flores, <sup>1</sup>Boris Mederos, <sup>2</sup>Otilio Mederos, <sup>1</sup>José V. Barrón.

<sup>1</sup>Universidad Autónoma de Ciudad Juárez.<sup>2</sup>Universidad Autónoma de Coahuila

### **Resumen**

A medida que avanza la tecnología deberíamos dejar atrás lápiz, papel, pizarrón y gis y hacer uso de nuevas herramientas para enseñar a nuestros futuros profesionistas. Ayudar al estudiante, con el fin de facilitar el aprendizaje, a visualizar y resolver problemas empleando la tecnología que tenemos a nuestro alcance facilitara y acelerara el proceso de aprendizaje del alumno. En este caso, el software Mathematica fue utilizado con exito para graficar funciones vectoriales que representen a la velocidad y la aceleración de una partícula en dos dimensiones.

Palabras clave: Mathematica, aprendizaje, funciones vectoriales.

### **Introducción**

Muchos estudiantes de cursos introductorios de física tienen dificultades con la comprensión de conceptos físicos abstractos. Uno de estos conceptos es la aceleración como una cantidad vectorial. Flores, Kanim y Kauts encontraron que algunas confusiones se relacionaban con la magnitud y dirección de la aceleración como una cantidad vectorial (Flores, 2004) Un posible acercamiento didáctico para erradicar este malentendido conceptual es el uso de software educacional (ComPADRE, 2011) Por ejemplo, un intento para ayudar a los estudiantes a entender la aceleración es un análisis gráfico de una fotografía estroboscópica de un proyectil en forma de una esfera metálica. Con un respaldo de suma y resta de vectores, las fórmulas de aceleración constante de las leyes de Newton fueron ilustradas con una fotografía estroboscópica a estudiantes de física introductoria (Huggins, 2009). Otra alternativa para ayudar a estudiantes a graficar y representar cantidades vectoriales en dos dimensiones es el uso de programas de graficación (incluyendo calculadoras

graficadoras). Esta alternativa didáctica a resuelto una porción de la falta de entendimiento significativo de la aceleración como un vector.

De acuerdo a la teoría de visualización, los estudiantes tienen la oportunidad de representar el conocimiento científico a través de la visualización de eventos o situaciones físicas (Rapp y Kurby, 2008). Cuando los alumnos visualizan vectores en contextos diferentes, ellos pueden invocar varias representaciones del concepto, tales como la representación gráfica de la aceleración como un vector en dos dimensiones. En este artículo describimos una alternativa para graficar la velocidad y aceleración en dos dimensiones utilizando el software Mathematica (Wolfram). Adicionalmente, ilustraremos la representación gráfica de vectores en el contexto de: 1) posición, 2) velocidad, y 3) aceleración, incluyendo las correspondientes componentes tangencial y normal a la trayectoria.

### **Funciones Vectoriales**

Una trayectoria curva en el plano *xy* puede ser definida por las ecuaciones paramétricas

$$
x = f(t), \ y = g(t) \tag{1}
$$

A un valor de parámetro *t* le corresponde un punto de la curva, y

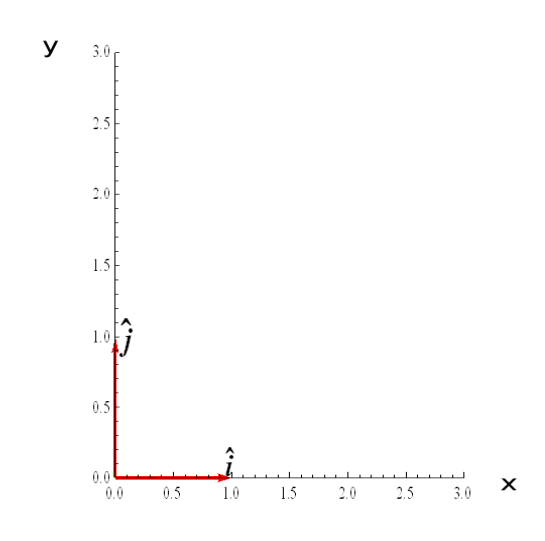

**Figura 1.** Los vectores unitarios  $\hat{\imath} y \hat{\jmath}$ .

Para cada valor del parámetro *t* existe un único vector  $\vec{r}(t)$ , y por lo tanto  $\vec{r}(t)$  es una *función vectorial*. Consideremos el siguiente ejemplo:

Para una función vectorial

podemos definir el vector de posición para cada uno de estos puntos como

$$
\vec{r}(t) = x \hat{i} + y \hat{j} = f(t) \hat{i} + g(t) \hat{j} \quad (2)
$$

Donde  $\hat{\imath}$ ,  $\hat{\jmath}$  son los vectores unitarios mostrados en la Figura 1, en las direcciones de los ejes *x* y *y* respectivamente.

 $\vec{r}(t) = 4 \cos t \hat{i} + 3 \sin t \hat{j}$  (3)

la trayectoria correspondiente es una elipse, como se muestra en la Figura 2. También se muestra el vector de posición en tres tiempos diferentes.

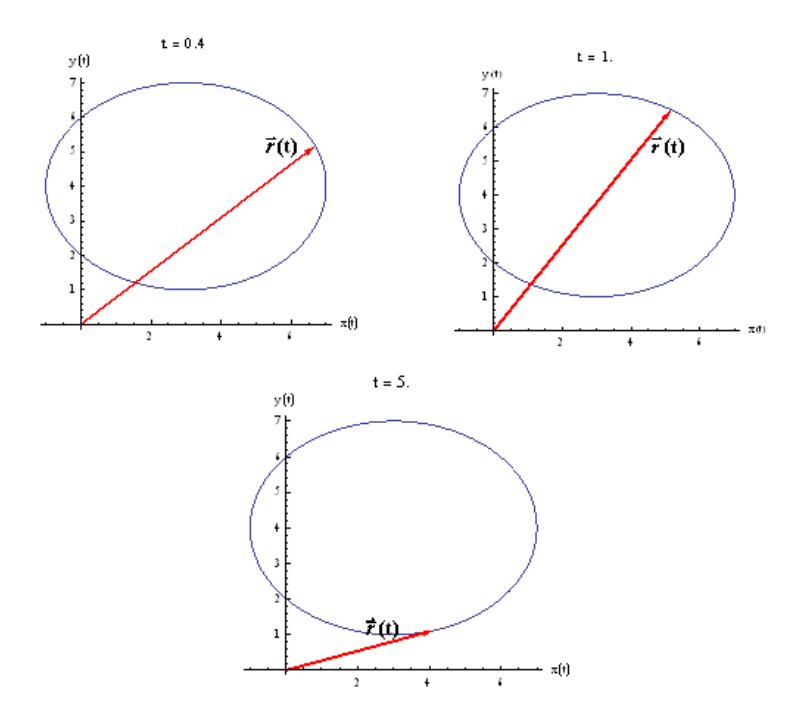

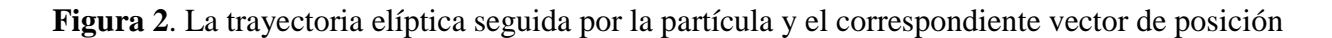

 $[\vec{r}(t)]$  en tres tiempos diferentes.

**Cálculo Diferencial de Funciones Vectoriales** 

La noción fundamental de límite de una función vectorial se define en términos de los límites de sus componentes,

$$
\vec{r}(t) = x \hat{\imath} + y \hat{\jmath} = f(t) \hat{\imath} + g(t) \hat{\jmath} \quad (4)
$$

y entonces,

$$
\lim_{t \to a} \vec{r}(t) = \lim_{t \to a} f(t) \hat{\mathbf{r}} + \lim_{t \to a} g(t) \quad (5)
$$

Ilustramos este concepto gráficamente. La Figura 3 muestra al vector de posición aproximándose a un vector fijo. El vector

$$
\vec{r}(t) = \vec{r}(t_0 + \Delta t) \tag{6}
$$

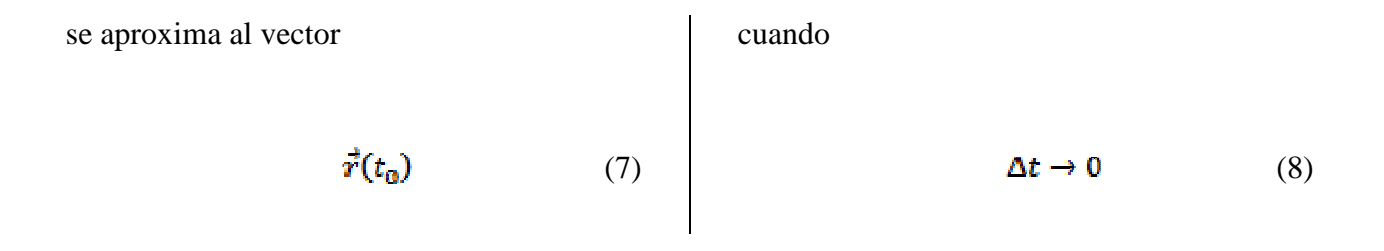

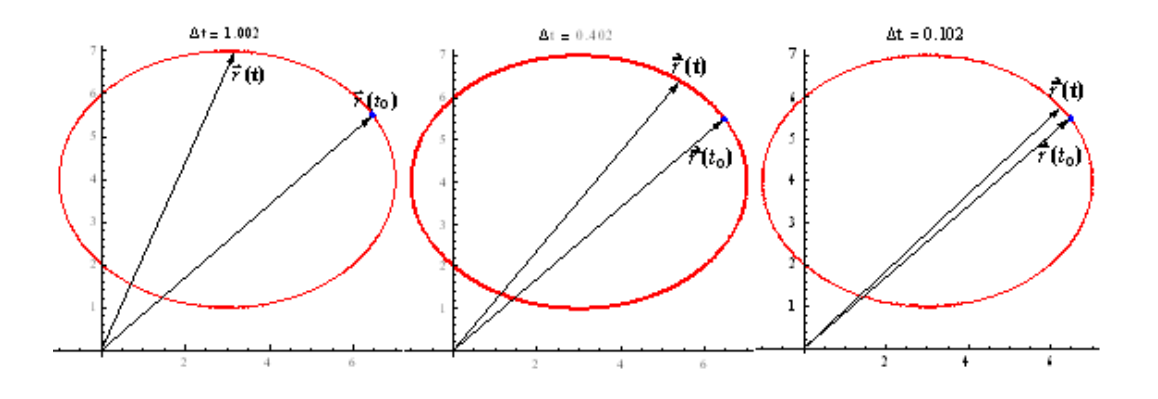

**Figura 3**. El vector de posición se aproxima a un vector fijo como el límite de una función.

Un tipo de límite muy importante es la derivada de una función:

$$
\frac{d\vec{r}(t)}{dx} = \lim_{\Delta t \to 0} \frac{\vec{r}(t + \Delta t) - \vec{r}(t)}{\Delta t}
$$
(9)

Usando nuestro ejemplo previo, podemos encontrar la derivada de una función vectorial.

El proceso es ilustrado en la Figura 4 para la función

# $\vec{r}(t) = 4\cos t\hat{\imath} + 3\sin t\hat{\jmath}$

Conforme  $\Delta t \rightarrow 0$ , el vector

$$
\frac{\Delta \vec{r}}{\Delta t} = \frac{\vec{r}(t + \Delta t) - \vec{r}(t)}{\Delta t}
$$
 (10)

se aproxima a un vector tangente a la trayectoria el elíptica

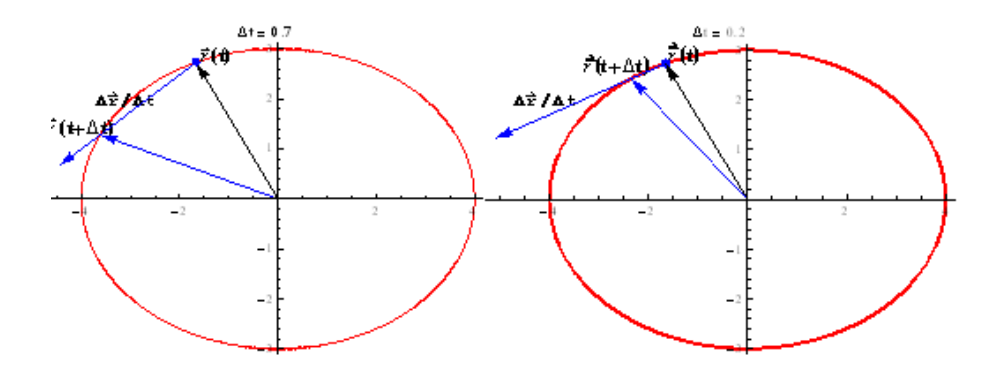

**Figura 4**. El vector tangente como el límite de una función vectorial.

Observamos en el ejemplo previo que el vector

$$
\vec{r}(t_0) = \lim_{\Delta t \to 0} \frac{\vec{r}(t + \Delta t) - \vec{r}(t)}{\Delta t}
$$
 (11)

Tiende a ser un vector único tangente a la trayectoria conforme el intervalo de tiempo se aproxima a cero. Este es un resultado de extrema importancia:

*El vector*  $\vec{r}'(t_0)$  *es tangente a la curva*  $\vec{r}$  *descrita por*  $\vec{r}$   $(\vec{t})$  *en el punto con vector de*  $position \vec{r}(t_0)$ .

#### **Velocidad y Aceleración**

 Asumamos que una partícula se está moviendo en un plano describiendo una trayectoria C. La función vectorial que describe su posición es

$$
\vec{r}(t) = f(t)\hat{\imath} + g(t)\hat{\jmath} + h(t)\hat{k} \qquad (12)
$$

Donde el parámetro *t* representa el tiempo. La *velocidad* y *aceleración* de la partícula son definidas como:

$$
\vec{v}(\mathbf{t}) = \frac{d\vec{r}}{dt} = \frac{df}{dt}\hat{\mathbf{t}} + \frac{dg}{dt}\hat{\mathbf{f}} + \frac{dh}{dt}\hat{\mathbf{k}} \quad (13)
$$

$$
\vec{a}(t) = \frac{d\vec{v}}{dt}
$$
 (14)

Donde la *rapidez* es  $\boldsymbol{v} = \lVert \boldsymbol{\vec{v}} \rVert =$ magnitud del vector velocidad.

Ejemplo de un movimiento en el plano:

La Figura 5 muestra que el vector velocidad  $\vec{v}(t)$  es tangente a la trayectoria, y el vector aceleración es, en general, ni tangente ni perpendicular a la trayectoria (aunque en este ejemplo apunta hacia el origen).

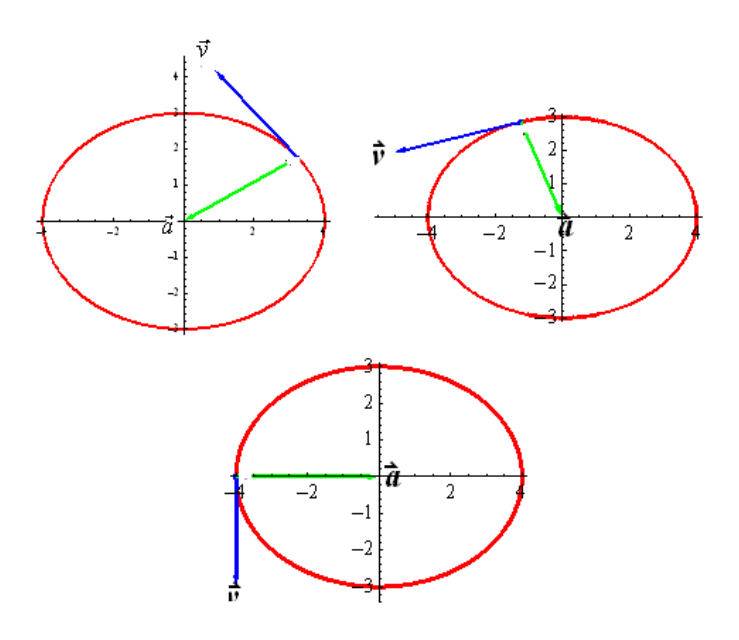

Figura 5. Los vectores velocidad y aceleración.

# **Expresiones para las componentes de la aceleración**

El vector velocidad es tangente a la trayectoria. Entonces podemos obtener un vector unitario tangente obtenido a partir de la velocidad.

$$
\hat{T}(t) = \frac{\vec{v}(t)}{v} \tag{15}
$$

Entonces podemos representar a la velocidad como

$$
\vec{v} = v\,\hat{T} \tag{16}
$$

La aceleración es la derivada de la velocidad respecto al tiempo. Por lo tanto, tomando la derivada del producto, tenemos:

$$
\vec{a}(t) = \frac{d\vec{v}}{d\epsilon} = \frac{dv}{d\epsilon} \hat{T} + v \frac{d\hat{T}}{d\epsilon} \qquad (17)
$$

Ahora, ilustramos y después demostramos que la derivada de un vector de magnitud constante es un vector perpendicular al primero. La Figura 6 muestra a un vector unitario  $\hat{u}$  y su correspondiente derivada  $\hat{u}^{\prime}$ con respecto al tiempo. Se observa que la derivada de un vector con magnitud constante es un vector perpendicular al primero.

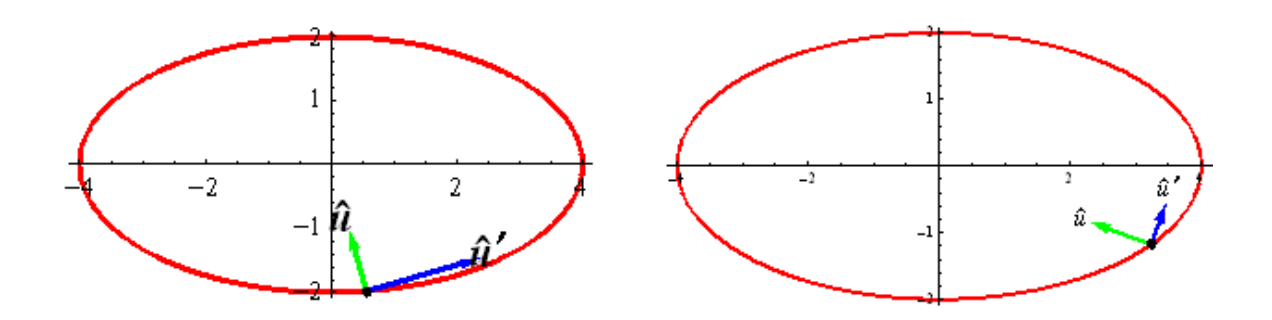

**Figura 6**. Un vector unitario  $\mathbf{\hat{u}}$  y su correspondiente derivada  $\mathbf{\hat{u}}'$ 

Ahora, elaboramos sobre el concepto mostrado en la Figura 6.

Basados en las propiedades del producto punto entre dos vectores, tenemos, para cualquier Vector  $\vec{v}$ :

$$
|\vec{v}|^2 = \vec{v} \cdot \vec{v}
$$
 (18)

Entonces, si la magnitud del vector es constante,

$$
\frac{d\left|\vec{v}\right|^2}{dt} = \frac{d\vec{v}\cdot\vec{v}}{dt} = \vec{v}\cdot\frac{d\vec{v}}{dt} + \frac{d\vec{v}}{dt}\cdot\vec{v} = 2\vec{v}\cdot\frac{d\vec{v}}{dt} = 0 \quad (19)
$$

Lo cual implica que  $\frac{d\vec{v}}{dt}$  es perpendicular a  $\vec{v}$ .

**Componentes tangencial y normal de la aceleración** 

Después de algunos cálculos que involucran Geometría Diferencial, encontramos expresiones para las componentes tangencial y normal del vector aceleración.

Estas expresiones son:

$$
a_T = \frac{dv}{dt} \quad , \quad a_N = \frac{v^2}{R} \tag{20}
$$

donde  $v$  es la rapidez y  $R$  es el radio de curvatura. Observe que  $a_T$  es la responsable del cambio en la rapidez y  $a_N$  es la que causa la curvatura de la trayectoria.

Ejemplo:

Considere la trayectoria cuyo vector de posición es  $4 \cos t \hat{i} + 3 \sin t \hat{j}$ . La Figura 7 ilustra las componentes tangencial y normal de la aceleración y el vector velocidad en dos puntos diferentes de la trayectoria.

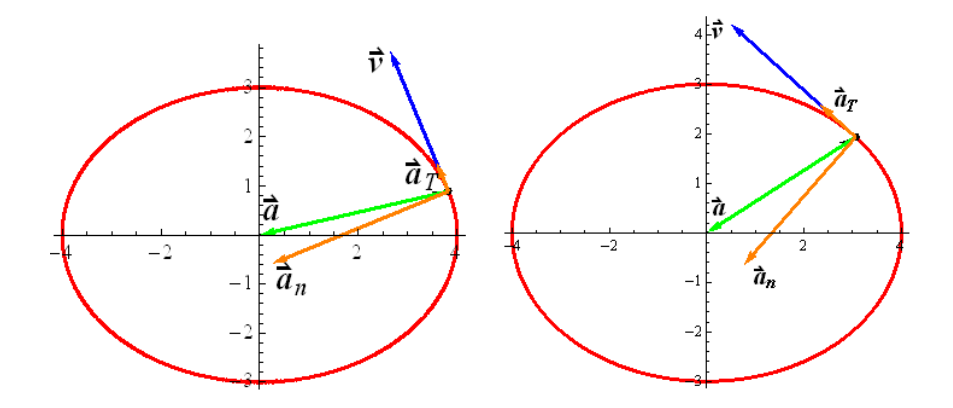

**Figura 7**. Componentes tangencial y normal de la aceleración.

### **Conclusiones**

A pesar del aumento en el uso de páginas Web y simulaciones computacionales en el salón de clases, algunos investigadores concluyen que, aún después de modificaciones en la enseñanza, basadas en tecnología, algunos de los problemas conceptuales persisten (Rojano 2003). El software Mathematica es una alternativa didáctica para ayudar al estudiante durante un proceso de aprendizaje utilizando la ilustración y manipulación de vectores en el contexto de las trayectorias seguidas por partículas en movimiento. Estudiantes y educadores pueden usar Mathematica no sólo como una herramienta graficadora, sino también como un simulador de situaciones físicas. Por ejemplo, es posible hacer una animación de la sucesión de vectores de posición, velocidad y aceleración durante la trayectoria.

Actualmente, no es necesario tener una copia de Mathematica para poder ver las gráficas y animaciones creadas por el instructor. El profesor las hace en Mathematica 8 y las puede guardar como un archivo con terminación .cdf (Computable Document Format). Estos archivos pueden ser vistos con el Wolfram CDF Player, que

puede ser obtenido gratuitamente de la página de Wolfram Research (Wolfram). En la actualidad estamos investigando la efectividad del método descrito aquí. Esperamos compartir nuestros resultados en un futuro cercano.

## **Referencias**

Flores S. Kanim S. y Kautz H. 2004. *Students use of vectors in introductory mechanics.* Am. J. Phys. 72 (4): 460-460.

Huggins E. 2009. *Beginning introductory physics with two-dimensional motion*. Phys. Teach. 47: 212-215.

Mason B. 2011. ComPADRE OSP collection home page.

www.compadre.org/osp.index.cfm.

Rapp DN. y Kurby CA. 2008. *The ´ins´ and ´outs´ of Learning: Internal Representations and External Visualizations*. in Gilbert J. K. et al. (eds.), *Visualization: Theory and Practice in Science Education*, Springer. 29-52.

Wolfram S. 2011. Mathematica home page, www.wolfram.com/

Rojano T. 2003. *Incorporación de entornos tecnológicos de aprendizaje a la cultura escolar: proyecto de innovación educativa en matemáticas y ciencias en escuelas secundarias públicas de México.* Revista Iberoamericana de Educación*.* 33: 135-165.